## **Sz**ű**r**ő**panel használata**

Szűrési feltételek sávra kattintva össze lehet csukni, illetve a szűrési feltételek használatához pedig ki lehet nyitni az ablakot.

A szűrési feltételek attól függően változnak, hogy az adott képernyőn milyen oszlopok találhatóak.

 A szűrési listák mindig az adott képernyőn található nyomtatványok adataiból jönnek létre. Alapértelmezésben mindegyik feltétel "nincs feltétel"-re van állítva. Ha bármelyik mezőben benne hagyja, akkor az nem korlátozza a szűrést. A feltételek között ÉS kapcsolat van!

Ha lenyitja a kiválasztott szűrési feltételnél a listát, akkor ott az összes lehetséges érték felsorolásra kerül.

Keresés értéklistás és tartalomban kereső mezőben lehet. A tartalomban keresés, a begépelt kifejezés egyezőségét vizsgálja.

A szűrőpanel a korábban beállított szűrési feltételeket megjegyzi, ha már más feltételt szeretne először a Szűrési feltételek törlése gombot válassza!

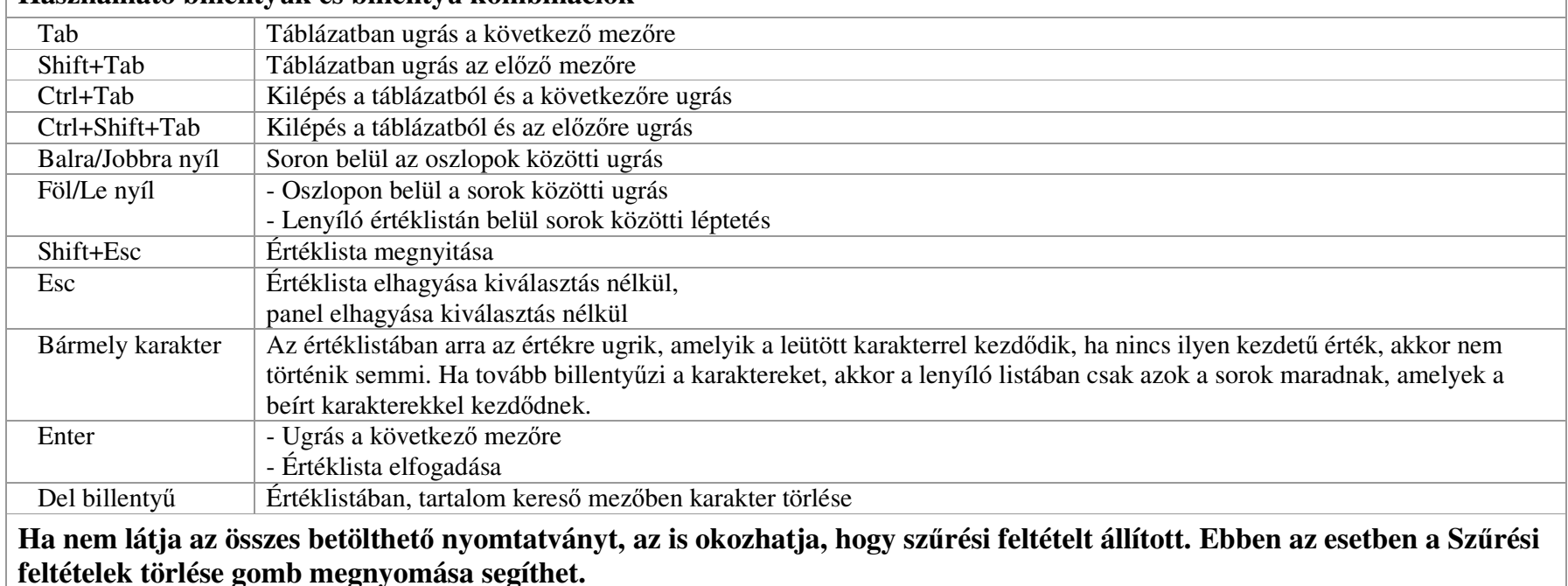

## **Használható billenty**ű**k és billenty**ű **kombinációk**